# MobiNet - langage des mobiles (v1.1)

http://mobinet.imag.fr/

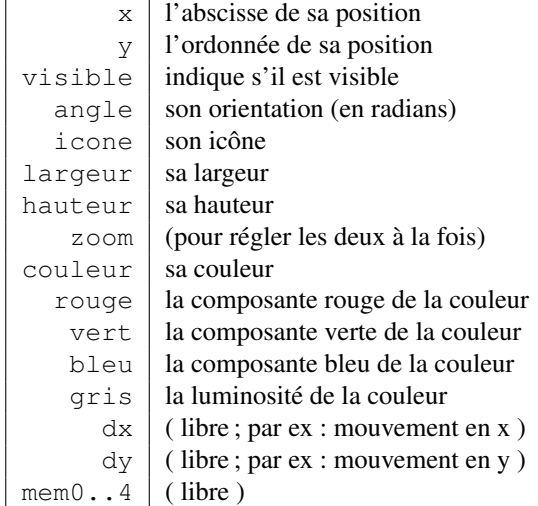

# Variables d'état (ou attributs) d'un mobile :

## Programme

Un programme de mobile est une suite d'*instructions* permettant de modifier les attributs. Ces instructions peuvent être entrées dans diverses zones (voir le *guide de l'interface*), qui seront exécutées selon les circonstances (tout le temps, en cas de collision aux bords ou avec un autre mobile, ou juste au démarrage). Le programme est pris en compte une fois que l'on a cliqué sur "Appliquer". S'il comporte des erreurs, la zone s'affiche en rouge, et un message apparaît en bas d'écran. (Notez que le mobile n'exécutera le programme que si on l'a mis en marche, en cliquant sur "Start" ). Voici par exemple 4 instructions qui modifient différents attributs du mobile courant :

```
x : 50
couleur : ROUGE
dy : cos(t)
y : y + dy
```
Remarques : Dans la dernière instruction,  $y : y + dy$ , indique que l'abscisse du mobile courant doit être augmentée de la valeur  $dy$ . Dans la  $3<sup>eme</sup>$  instruction,  $t$  représente le temps.

Voici un bref récapitulatif des instructions que l'on peut utiliser (détaillé plus loin) :

### Fonctions :

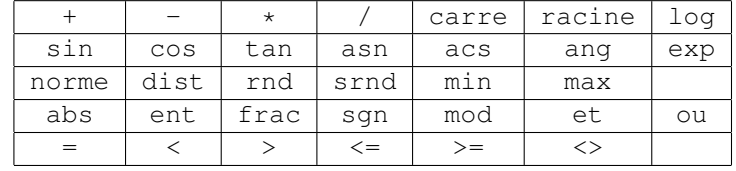

#### Variables, CONSTANTES, *mobiles spéciaux* :

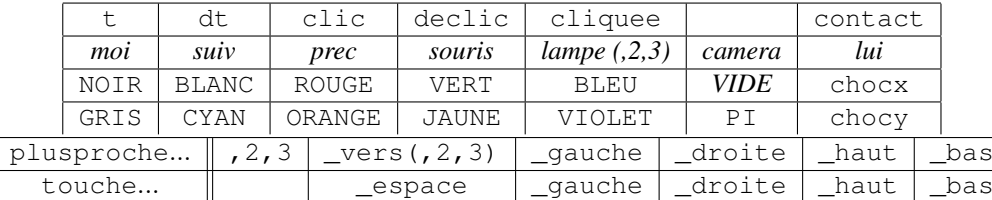

#### Commandes :

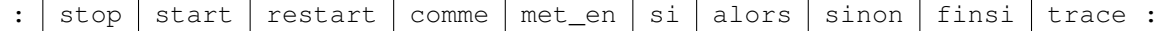

```
Exemple :
y : 80 * cos(t)mem1 : 80 * sin(t + PI/3)si y > 0 alors
   couleur : VERT
   x : mem1
sinon
   couleur : ROUGE
   x : 0finsi
```
Remarquez l'instruction si : entre si et alors se trouve un *test*. Si le test est vérifié, alors les instructions qui suivent jusqu'au sinon sont exécutées, sinon ce sont celles entre sinon et finsi qui le seront. On peut omettre le sinon s'il n'y a rien à y mettre.

On peut également tout écrire sur une seule ligne, comme ceci (noter les '; ') :

si x>0 alors couleur : ROUGE; sinon couleur : BLEU; finsi

Les principales fonctions :

| calcule la valeur absolue de f                      |
|-----------------------------------------------------|
| calcule la partie entière de f                      |
| calcule la partie fractionnaire de f                |
| calcule le signe de $f = -1, 0$ ou 1                |
| calcule $a$ modulo $b$                              |
| calcule la racine carrée de $ f $                   |
| calcule $f^2$                                       |
| calcule le sinus de $f$ (en radians)                |
| calcule le cosinus de $f$ (en radians)              |
| calcule la tangente de $f$ (en radians)             |
| calcule l'angle (orientation) du vecteur $(a, b)$   |
| calcule la distance entre les mobiles $m$ et $n$    |
| calcule $\sqrt{a^2+b^2}$ , norme du vecteur $(a,b)$ |
| tire un nombre aléatoire entre 0 et 1               |
| tire un nombre aléatoire entre -1 et 1              |
| calcule le plus petit nombre entre $a$ et $b$       |
| calcule le plus grand nombre entre $a$ et $b$       |
|                                                     |

# Les autres mobiles

Un programme de mobile peut modifier les attributs de son mobile, mais ne peut pas modifier les attributs d'un autre mobile (sauf certains mobiles spéciaux). En revanche, il peut les lire. Supposons que le mobile courant soit le numéro 1. Nous voulons que le mobile 1 ait la même abscisse que le mobile 2. Nous pouvons écrire ce programme pour le mobile 1 :

x : x2

- Les numéros des mobiles situés avant et après le mobile courant dans la liste sont donnés par prec et suiv.
- Le numéro du mobile courant est donné par moi.
- Le numéro du mobile le plus proche (à l'écran) du mobile courant est donné par plusproche (on peut aussi utiliser l'abréviation pp).
- En cas de collision, le numéro du mobile collisionné est donné par lui.

### Les différents types de mobiles :

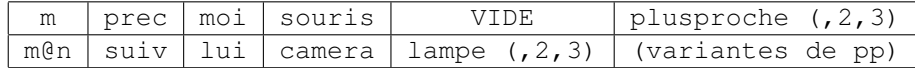

# La souris

C'est aussi un mobile. On ne peut cependant pas modifier ses attributs. Mais on peut facilement programmer un mobile pour qu'il suive la souris :<br>
s : souris

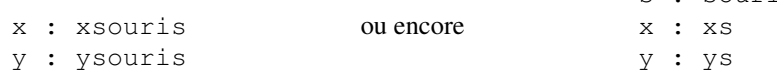

On peut également connaître sa direction et sa vitesse avec dxsouris et dysouris . D'autre part, on peut savoir si le bouton de la souris a été cliqué par si clic alors, s'il a été relâché par si declic alors, s'il est maintenu appuyé par si cliquee alors.

# La caméra

C'est aussi un mobile ! On peut changer sa position (ex : xcamera : xsouris ), son zoom (zoom camera : 2 ), son angle (pour tourner la vue)...

En outre, on peut désactiver l'effacement d'écran par visible camera : 1 pour que les objets laissent une trace visible de leur trajectoire, ce qui permet de dessiner des courbes (raccourcit : trace : 1). Remarque : la caméra est remise à zéro quand on clique sur "reset".

# Les lampes

De même, on peut changer la couleur de l'éclairage (ex : couleur lampe : ROUGE ou gris lampe :  $(1+sin(t))/2$  ) et sa direction (ex : x lampe : x1; y lampe : y1; hauteur lampe : 10 ). Initialement la hauteur de la lampe est à l'infini. On dispose en fait de deux lampes supplémentaires lampe2 et lampe3, initialement éteintes (i.e. couleur noire).

# Lire les attributs d'un mobile sur une machine distante

Nous voulons par exemple que notre mobile courant prenne la couleur du mobile 3 de la machine 15. Ceci s'écrit : couleur : couleur3@15

 $m@n$  désigne le mobile numéro m de la machine (ou "poste") numéro n (un peu comme pour une adresse mail). NB : pour que ce mobile m@n soit accessible, il faut que la machine n l'ait *exportée* (en cliquant sur "Exporter"), et que vous *importiez* ses mobiles en cliquant sur son numéro de poste n dans le bandeau "Visualiser". Il est alors également pris en compte par les commandes comme plusproche.

# Variables locales

On peut utiliser des mots quelconques pour stocker une valeur (variable intermédiaire) :

```
objet : souris // objet devient un raccourci pour souris
d : dist(moi,objet) // d contient la distance à la souris
x : x + 3*(x-xobjet)/d // avance de 3 dans la direction de la souris
y : y + 3*(y-yobjet)/d
```
## Remarques sur les attributs

Icônes :

Noter que les icônes 0 à 9 représentent les chiffres de 0 à 9, ce qui facilite la construction de compteurs.

### Largeur, hauteur :

Attention, il s'agit d'un *facteur de zoom* par rapport à la taille initiale de l'icône. La plupart des icônes ont une taille initiale d'environ 10.

### Angle :

Ici aussi, il s'agit de l'angle de rotation par rapport à l'orientation initiale, qui peut être horizontale ou verticale selon les icônes. NB : tous les angles dans MobiNet sont en radians.

### Les couleurs :

couleur permet juste d'indiquer un nom de couleur. Pour régler ou connaître précisément les 3 composantes de la teinte RVB, on dispose des attributs dérivés rouge , vert , bleu ( ainsi que gris ).

### Les collisions entre objets

On les traite dans la zone "Collision". On dispose alors de divers variable supplémentaires : lui indique le mobile avec qui on est entré en collision. On peut ainsi tester cette variable s'il faut agir différemment selon le mobile. Exemple : si lui=2, ou si lui=2 $@3$ , ou si couleur lui = BLEU. À noter qu'il est souvent plus commode de tester l'icône ou la couleur du mobile, qui caractérisent généralement sa catégorie, plutôt que son numéro.

Pour une utilisation avancée, on dispose en outre de la variable contact qui indique si c'est la première fois que l'on traite cette collision, et du *vecteur de collision* chocx,chocy qui indique sous quel angle les mobiles se sont touchés. Voir par exemple comment le preset "choc" en fait usage.

Remarque : il y a toujours un risque que l'on soit à nouveau en état de collision à l'instant suivant. Tester contact permet d'éviter de traiter 2 fois de suite la même collision (on risquerait alors de re-rebondir dans la mauvaise direction). Une autre technique, également utilisable pour les collisions au bords, consiste à *décollisionner* avant toute chose, en faisait par exemple  $x : x-dx$ ;  $y : y-dy$ . Sachez cependant que les collisions sont une tâche délicate en informatique, et qu'il est difficile d'obtenir un comportement parfait (notamment si on bouge vite).

# Interaction entre mobiles

### Agir sur un autre mobile :

On ne peut modifier les attributs d'un autre mobile m. Par contre on peut le déplacer avec la commande met\_en(m,x,y), et on peut agir sur son état avec commandes stop m pour l'arrêter, start m pour le démarrer, ou restart m pour le remettre en route même s'il était déjà en marche.

Quand ce mobile  $m$  redémarre, il commence par exécuter son programme de la zône "Start" (si vous en avez entré un dans cette zone). C'est utile par exemple pour remettre en jeu une balle qui est sortie, mais cela permet également d'*envoyer des signaux* à des mobiles : un compteur pourra par exemple être incrémenté à distance par restart, en mettant icone : icone+1 dans "Start".

#### Imiter le comportement d'un autre mobile :

Quand plusieurs mobiles partagent le même comportement, on peut indiquer, pour chaque zone souhaitée, de se 'reporter' au programme de la zone correspondante d'un mobile de référence m, à l'aide de la commande comme m ( m étant un mobile du même poste).

### Poursuite, fuite :

plusproche permet de 'voir' quel est le mobile le plus proche, ce qui permet par exemple de s'en approcher ou de s'en éloigner. De nombreuses variantes de cette fonction permettent d'affiner ce comportement : plusproche2 et 3 permettent de 'voir' qui arrive en second ou en troisième, plusproche\_gauche permet de ne regarder que dans le cadran Ouest du champs de vision, etc. plusproche\_vers (vx, vy, ang) ne regarde que dans la direction  $(vx, vy)$  avec un champ de vision d'ouverture ang. (Abréviations : pp, pp2, pp3, ppg, ppd, pph, ppb, ppv, ppv2, ppv3). ATTENTION : dans ces conditions, il peut n'y avoir aucun mobile en vue. Il faut donc prendre garde à tester si la commande a bien trouvé un mobile :

```
m : plusproche_vers(dx,dy,Pi/2)
si m <> VIDE alors
    (fuir ou attaquer)
finsi
```
## Démarrage de l'application

Si l'on n'utilise pas le réseau (usage individuel, ou usage non collaboratif et sans poste maître en salle de TP), lancer simplement l'application.

Dans les autres cas, lancer simplement l'application sur la machine maître, puis lancer ensuite mobile -client nom\_machine\_maitre sur les autres (ou cliquez sur l'icone mobinet\_client). (Pour une machine distante, le nom est l'adresse internet complète). NB : dans le cas de TP avec des élèves, on aura sans doute intérêt à ajouter (en premier) l'option -nosave pour interdire la sauvegarde.